*READ 180* **Next Generation Dashboards are available for** *READ 180* **Next Generation users only.** 

**Please disregard this document if you are currently using a different version of** *READ 180***.** 

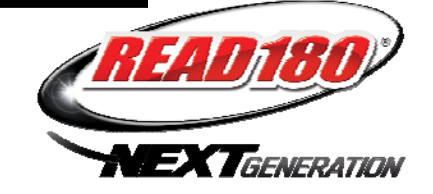

## **Important Information About:**

## *READ 180* **Next Generation Dashboards (Teacher and Leadership)**  *READ 180* **Interactive Teaching System**  *READ 180* **Next Generation Student eReads**

In order for the Next Generation Teacher and Leadership Dashboards, the Interactive Teaching System, and Student eReads to function properly, several criteria must be met.

The first six items must be completed by your school or district tech:

- □ Server must have *READ 180* Next Generation Suite installed.<sup>\*</sup>
- Server must have the *READ 180* Next Generation version 2.0.3 update or later installed.<sup>\*</sup>
- $\Box$  Server must be registered with SAM Connect.
- $\Box$  Server must be checking in with SAM Connect.<sup>\*</sup>
- $\Box$  Schools on the server must be matched correctly in SAM Connect.<sup>\*</sup>
- □ Server must have *READ 180* Next Generation licenses.

In addition, there are the following criteria:

- *READ 180* Next Generation classes must have *READ 180* Next Generation, *rSkills* Next Generation, SRC!, and SRI checked in the Class Profile under Manage Applications.
	- $\circ$  If you are using a CSV import to create and assign students to classes, these boxes are not checked as part of the import process. You must check them manually.
- $\Box$  All classes must have names in SAM that are unique across all schools and servers in the district.
- Students must be enrolled in the appropriate stage of *READ 180* Next Generation, *rSkills* Next Generation, SRC!, and SRI.
- Teacher must be added to SAM and assigned to the *READ 180* Next Generation class (with students enrolled).
	- o Each teacher must have a District\_User\_ID and Username that are unique across all schools and servers in the district.
	- $\circ$  If the same teacher is added to multiple servers, the teacher's profile must match exactly across all servers.
- eReads must be enabled (checked) for each student in the *READ 180* Next Generation settings.

*\** These items will require school or district support.

# **GENERAL FAQs**

## **Q: How do I access my Teacher or Leadership Dashboard?**

**A:** You can access your Dashboard through the Educator Access Page after SAM installation at: [www.read180.com/dashboard](http://www.read180.com/dashboard)

*Note: Student Dashboards are part of the* READ 180 *Next Generation Topic Software*.

#### **Q**: **Why don't I see my Dashboard button on my Educator Access Page?**

- **A:** The Dashboard button will only show up on the Educator Access Page if *READ 180* Next Generation is installed on the server.
	- □ Has your school set up *READ 180* Next Generation yet?

#### **Q: What do I need to do in order to get access to the** *READ 180* **Next Generation Dashboard?**

**A:** In order to get access to the *READ 180* Next Generation Dashboard, you must have a profile on the SAM server that

- □ Server has *READ 180* Next Generation Suite installed.
- Server has the *READ 180* Next Generation version 2.0.3 update or later installed.
- □ Server is **registered** with SAM Connect.
- □ Server is **checking in** with SAM Connect.
- □ Schools on the server are **matched** correctly in SAM Connect.
- Server must **have at least one** *READ 180* **Next Generation license**

(Teachers) In addition to the above

- *READ 180* Next Generation classes must have *READ 180* Next Generation, *rSkills* Next Generation, SRC!, and SRI checked in the Class Profile under Manage Applications.
- Students must be enrolled in the appropriate stage of *READ 180* Next Generation, *rSkills* Next Generation, SRC!, and SRI.
- Teacher must be added to SAM and assigned to the *READ 180* Next Generation class (with students enrolled).

## **Q: Why can't I log in to my Dashboard?**

- **A:** There are a number of reasons you may not be able to log in to your Dashboard. Please check for the following:
	- $\Box$  Do you have a profile on a registered server?
	- Is the *READ 180* Next Generation suite installed on that server?
	- $\Box$  Is the server actively checking in to Scholastic?
	- Is there at least one license for *READ 180* Next Generation on the server?
	- $\Box$  If you are a teacher, are you associated with a class in SAM that is "managing" a *READ 180* Next Generation class with students enrolled? (It may take up to 24 hours for this change to take place.)

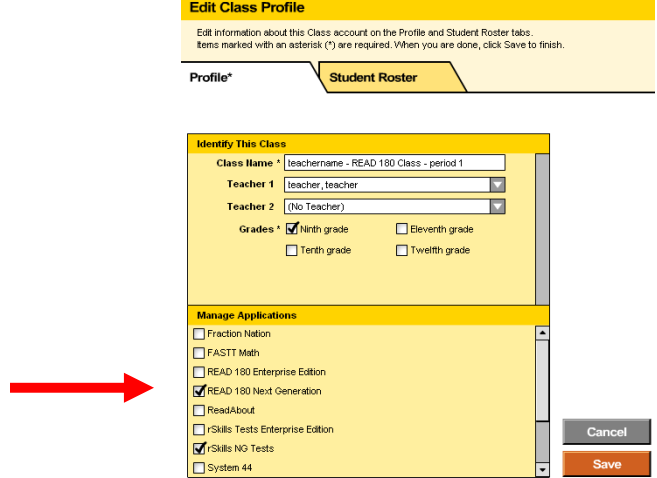

#### **Q: Why does my Dashboard say "No Data to Report"?**

- **A:** The *READ 180* Next Generation Dashboards update each weekend, beginning Friday evening and ending Sunday at noon EST. If your Dashboard did not update, please check for the following:
	- □ Was *READ 180* Next Generation very recently installed on your server? (If so, data will be published the next weekend.)
	- □ Did your server connect with Scholastic over the weekend? (Check Server Status in the upper right-hand corner of your Dashboard.)
	- Are the students in your class enrolled in *READ 180* Next Generation Software?
	- $\Box$  Have students started using the Software? (If not, they have no data to report.)

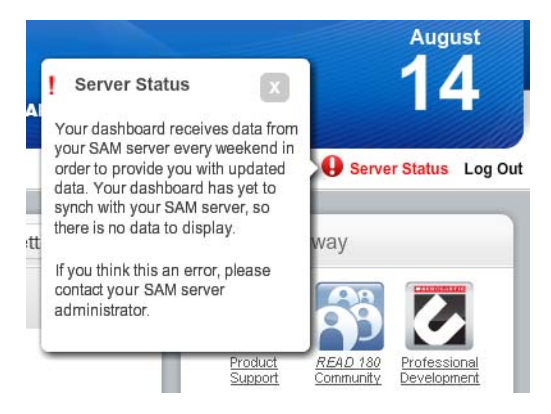

- **Q: Why do I have two classes with the same name on my Dashboard?**
- **A:** This will happen when you have two classes on your school or district servers with the same name and both are *READ 180* Next Generation classes.
- **Q: (Teachers) Why is my Next Generation class not showing up on my Dashboard?**
- **A:** This will happen if the class profile is not set as a *READ 180* Next Generation class.

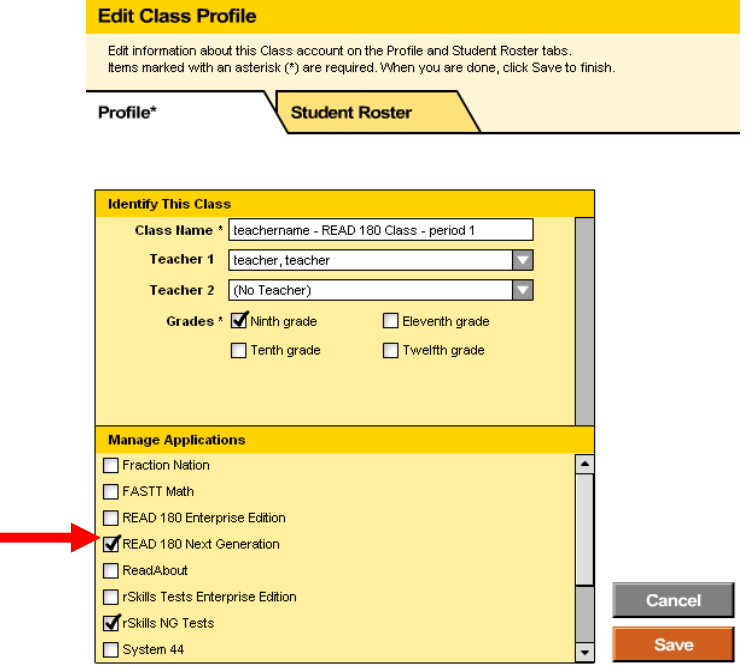

#### **Q: Why does my average daily use look so low?**

- **A:** You may have students in your class who are enrolled in *READ 180* Next Generation but are not using the software. If that is *not* the case, please determine:
	- $\Box$  Is the school year set to a previous school year for one or more schools?

#### **Q: Why is a student missing from my class?**

**A:** The student may be rostered in multiple classes. A student's name appears only in the first class (alphabetically) in which he or she is rostered in SAM.

#### **Q: Why can't my students log in to eReads?**

**A:** eReads **default** to **OFF** for students and will need to be turned on for each individual student in SAM under *READ 180* Next Generation Program Settings.

The *READ 180* Next Generation Program Settings Screen has three tabs:

- Settings
- Topic Manager
- Enrollment

On the Settings tab of the Program Settings screen, there are four types of setting options:

- **Leveling:** for placement and promotion in the Topic Software
- **Extended Reading and Writing:** for enabling the **Writing Zone** and **eReads**
- **English Language Learner:** for adjusting English language learner (ELL) settings
- **Support:** for adjusting *READ 180* Next Generation functions to meet students' needs

#### **Teacher Tip**

To change the settings for a group or an entire class, double-click that group or class name in the SmartBar. Any changes made to the Program Settings at this level will apply to all students in that group or class.

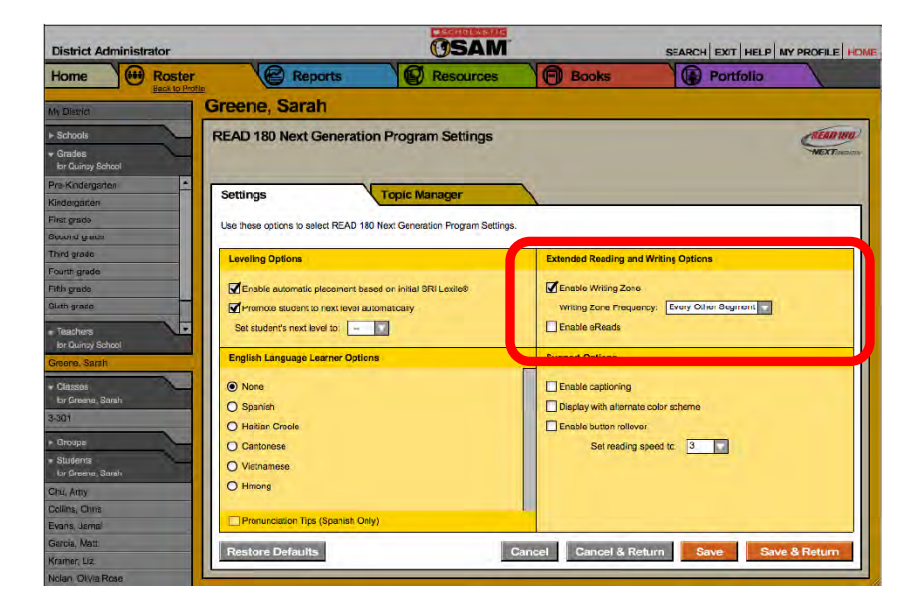